# Лабораторная работа №1

по дисциплине «Программирование на Си»

# Основные конструкции языка

Кострицкий А. С., Ломовской И. В.

Москва — 2022 — TS2202121811

# Содержание

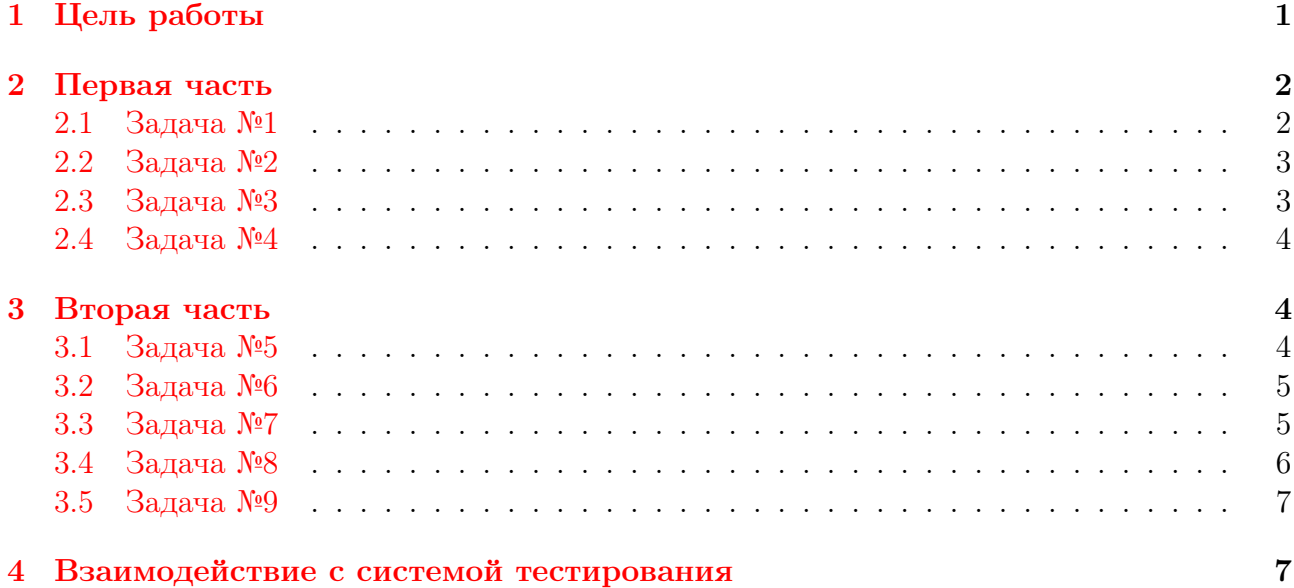

# <span id="page-0-0"></span>1 Цель работы

Целью лабораторной работы является знакомство студента с инструментарием для создания, отладки и сопровождения программ, написанных на языке программирования Си. Студент должен получить и закрепить на практике следующие знания и умения:

- 1. Умение компилировать программу из командной строки в рамках однофайлового проекта.
- 2. Умение работать в интегрированной среде разработки на примере Qt Creator, в том числе
	- (a) создавать проект;
	- (b) настраивать различные варианты сборки и очистки проекта;
	- (c) отлаживать программу.
- 3. Умение декомпозировать задачи на подзадачи.
- 4. Умение реализовывать подзадачи в виде «чистых» функций.
- 5. Умение продумывать ограничения на входные данные и процесс обработки ошибочных ситуаций.
- 6. Умение полготавливать тестовые ланные и оценивать полноту оных.

#### <span id="page-1-0"></span> $\overline{2}$ Первая часть

Входные данные вводятся, а выходные выводятся строго в том порядке, в котором они встречаются в задании. Вариант для каждой задачи определяется отдельно, по умолчанию по кольцу (как остаток от деления варианта студента в ЭУ на количество вариантов), но может быть изменён преподавателем на его усмотрение.

Помните, что кодируется не задача, а её решение, которое желательно иметь до того, как Вы сели за клавиатуру. Попробуйте поступить следующим образом:

- 1. Выделите в задаче входные и выходные данные. Обычно это те данные, которые предлагается ввести самостоятельно и требуется распечатать соответственно.
- 2. Найдите однозначную зависимость между входными и выходными данными, иначе говоря, решите задачу аналитически.
- 3. Выберите подходящие типы для представления данных.
- 4. Мысленно разделите решение на три блока блок ввода, блок расчёта, блок вывода; в первом закодируйте ввод и, если необходимо, проверку на валидность всех входных данных; во втором запишите последовательность действий для вычисления выходных данных по входным; в третьем реализуйте распечатку выходных данных на экран.

Для задач первой части можно считать, что пользователь всегда вводит только валидные данные, никаких проверок ввода совершать не нужно.

#### <span id="page-1-1"></span> $2.1$ Задача №1

- 1. Познакомьтесь с сообщениями, которые выдаёт компилятор во время компиляции программы с синтаксическими ошибками:
	- (а) Попытайтесь скомпилировать программу из задачи №1, которая заведомо содержит синтаксические ошибки.
	- (b) Изучите выдачу компилятора. Какая информация помогает вам понять, к какой строке исходной программы относится сообщение об ошибке?
	- (с) Исправьте ошибки. В силу специфики работы компилятора исправлять ошибки рекомендуется строго по одной и по порядку обнаружения с последующей попыткой компиляции после каждого исправления.
- 2. Познакомьтесь с интегрированной средой разработки на примере QT Creator. В результате знакомства Вы должны уметь:
	- (а) Создавать проект, настраивать этапы сборки и очистки проекта, запуск приложения.
- (b) Анализировать сообщения об ошибках компиляции; знать, где посмотреть сообщения об ошибках, выданные самим компилятором.
- (c) Использовать отладчик: выполнять программу в пошаговом режиме; устанавливать точки останова и условия их срабатывания; работать с переменными.

Найдите и исправьте ошибки в программе.

```
include studio.h
main{}
(
int s;
s: = 56:
print (Year has s weeks)
\lambda
```
## <span id="page-2-0"></span>2.2 Задача №2

#### Варианты

- 0. Принять с клавиатуры величины оснований  $a$  и  $b$  и высоты  $h$  равнобедренной трапеции. Найти и вывести на экран периметр  $P$  трапеции.
- 1. Принять с клавиатуры величины оснований *а* и *b* и угла в градусах  $\varphi$  при большем основании равнобедренной трапеции. Найти и вывести на экран площадь  $S$  трапеции.
- 2. Принять с клавиатуры координаты  $x_a, y_a, \ldots, y_c$ , треугольника *abc* на плоскости. Найти и вывести на экран периметр  $P$  треугольника.
- 3. Принять с клавиатуры величины двух сторон  $a$  и  $b$  треугольника  $abc$  и угла в градусах  $\varphi$  между ними. Найти и вывести на экран площадь  $S$  треугольника.

# <span id="page-2-1"></span>2.3 Задача №3

### Варианты

0. По введённым с клавиатуры росту человека в сантиметрах, обхвату грудной клетки в сантиметрах и массе тела в килограммах определить и вывести на экран нормальный вес человека  $m_{\text{normal}}$  и индекс массы его тела ВМI, полагая, что

$$
m_{\text{normal}} = \frac{ht}{240},
$$
  

$$
BMI = \frac{m}{h^2},
$$

где  $h$  — рост человека, измеряемый в сантиметрах при расчёте нормального веса, и в метрах — при расчёте индекса массы тела;  $t$  — обхват грудной клетки в сантиметрах;  $m$  — вес в килограммах.

1. С клавиатуры вводится число литров  $V_1$  и температура  $T_1$  воды в первой ёмкости и число литров  $V_2$  и температура  $T_2$  воды во второй ёмкости, которые предстоит смешать. Найти и вывести на экран объём  $V$  и температуру  $T$  образовавшейся смеси.

- 2. С клавиатуры вводятся величины сопротивлений трёх резисторов,  $R_1, R_2, R_3$ , соединённых параллельно. Найти и вывести на экран сопротивление R всего соединения.
- 3. С клавиатуры вводится величины начальной скорости  $v_0$ , ускорения *а* и времени  $t$ равноускоренного прямолинейного движения тела. Найти и вывести на экран перемешение  $S$ .

# <span id="page-3-0"></span>2.4 Задача №4

## Варианты

- 0. Бутылка воды стоит 45 копеек. Пустые бутылки сдаются по 20 копеек, и на полученные деньги опять покупается вода. По введённому с клавиатуры количеству копеек найти и вывести на экран наибольшее возможное количество бутылок воды, которые можно купить. Циклов не использовать.
- 1. Определить и вывести на экран номер подъезда и этажа по введённому с клавиатуры номеру квартиры девятиэтажного дома, считая, что на каждом этаже ровно 4 квартиры, а нумерация квартир начинается с первого подъезда.
- 2. С клавиатуры задаётся время в секундах. Перевести в часы, минуты, секунды и вывести на экран.
- 3. С клавиатуры задаётся трёхзначное число. Вывести на экран произведение его цифр.

# <span id="page-3-1"></span>3 Вторая часть

Входные данные вводятся, а выходные выводятся строго в том порядке, в котором они встречаются в задании. Вариант для каждой задачи определяется отдельно, по умолчанию по кольцу (как остаток от деления варианта студента в ЭУ на количество вариантов), но может быть изменён преподавателем на его усмотрение.

Начиная с пятой задачи, следует проверять валидность входных данных. Перечень и примеры проверок Вы можете найти в методических указаниях в кафедральном moodle.

Начиная с пятой задачи, следует отслеживать полноту тестовых данных с помощью утилиты gcov. Подробные методические указания Вы можете найти в кафедральном moodle.

Для реализации каждой из задач второй части Вам необходимо выделить, по крайней мере, одну осмысленную функцию.

## <span id="page-3-2"></span>3.1 Задача №5

#### Варианты

- 0. С клавиатуры вводятся целое  $a$  и целое положительное  $n$ . Вычислить и вывести на экран  $a^n$ .
- 1. С клавиатуры вводятся целое положительное *а* и целое положительное *d*. Вычислить и вывести на экран частное q и остаток  $r$  при делении  $a$  на  $d$ , не используя операций целочисленного деления.
- 2. Вычислить и вывести на экран число Фибоначчи  $\mathrm{Fib}_n$ , приняв с клавиатуры целое неотрицательное *n*. Рекурсивных функций не использовать, положить  $\text{Fib}_0 =$ 0,  $Fib_1 = 1$ . Предусмотреть возможное переполнение целого числа при решении.
- 3. Приняв с клавиатуры два натуральных числа,  $a$  и  $b$ , вычислить и вывести на экран наибольший общий делитель оных.
- 4. Составить программу для печати разложения на простые множители заданного натурального числа *п*. Если *п* равно 1, печатать ничего не надо.
- 5. Составить программу, распечатывающую вводимое с клавиатуры натуральное  $n$ , полагая, что функцию printf можно вызывать только для печати цифр числа: вызов printf("%d", i) можно осуществлять лишь при  $i = 0, 1, 2, ..., 9$ .

## <span id="page-4-0"></span>3.2 Задача №6

### Варианты

- 0. Принять с клавиатуры координаты  $x_a, y_a, \ldots, y_c$  треугольника *abc* на плоскости. Определить тип треугольника и вывести на экран целое число в зависимости от ответа: 0 — остроугольный, 1 — прямоугольный, 2 — тупоугольный.
- 1. Принять с клавиатуры координаты  $x_a, y_a, \ldots, y_c$  треугольника *abc* на плоскости. Найти и вывести на экран площадь  $S$  треугольника.
- 2. С клавиатуры задаются координаты  $x_a, y_a, \ldots, y_c$  вершин треугольника *abc* на плоскости и координаты точки  $x_p, y_p$ . Определить, лежит ли точка внутри, на границе или вне треугольника, и вывести на экран 0, 1 или 2 соответственно.
- 3. С клавиатуры задаются координаты точек  $x_q$ ,  $y_q$ ,  $x_r$ ,  $y_r$  на прямой и координаты произвольной точки  $x_p, y_p$ . Определить взаимное расположение точки и прямой и вывести на экран целое число в зависимости от ответа:  $0$  — лежит выше прямой, 1 — на прямой,  $2 -$  под прямой.
- 4. С клавиатуры задаются координаты точек  $x_q$ ,  $y_q$ ,  $x_r$ ,  $y_r$  отрезка  $qr$  и координаты произвольной точки  $x_p, y_p$ . Определить, не принадлежит или принадлежит точка отрезку, и вывести на экран 0 или 1 соответственно.
- 5. С клавиатуры задаются координаты точек  $x_p, y_p, x_q, y_q$  отрезка  $pq$  и координаты точек  $x_r, y_r, x_s, y_s$  отрезка rs. Определить, не пересекаются или пересекаются два отрезка, и вывести на экран 0 или 1 соответственно.

# <span id="page-4-1"></span>3.3 Задача №7

Приняв с клавиатуры  $x$  и  $\varepsilon,$   $0 < \varepsilon \leqslant 1$  $0 < \varepsilon \leqslant 1$ , вывести на экран вычисленное с точностью $^1$   $\varepsilon$ приближённое значение  $s(x)$  и точное значение  $f(x)$  функции  $f$ , абсолютную  $\Delta$  и относительную  $\delta$  погрешности:

$$
\Delta = |f(x) - s(x)|, \quad \delta = \frac{|f(x) - s(x)|}{|f(x)|}.
$$

<span id="page-4-2"></span><sup>1</sup>Накопление суммы следует выполнять до тех пор, пока очередной член ряда по абсолютной величине не окажется меньше заданной  $\varepsilon$ .

## Варианты

$$
\forall x f(x) = e^x, s(x) = 1 + x + \frac{x^2}{2!} + \frac{x^3}{3!} + \frac{x^4}{4!} + \frac{x^5}{5!} + \dots
$$

1.

 $\overline{0}$ .

$$
\forall x f(x) = \sin(x), s(x) = x - \frac{x^3}{3!} + \frac{x^5}{5!} - \frac{x^7}{7!} + \frac{x^9}{9!} + \dots
$$

$$
2.
$$

$$
(\forall x : |x| \leq 1) f(x) = \arcsin(x), s(x) = x + \frac{x^3}{2 \cdot 3} + \frac{3 \cdot x^5}{2 \cdot 4 \cdot 5} + \frac{3 \cdot 5 \cdot x^7}{2 \cdot 4 \cdot 6 \cdot 7} + \dots
$$

$$
(\forall x : |x| \leqslant 1) f(x) = \arctan(x), s(x) = x - \frac{x^3}{3} + \frac{x^5}{5} - \frac{x^7}{7} + \frac{x^9}{9} + \dots
$$

 $\overline{4}$ .

$$
(\forall x: |x| < 1) f(x) = \frac{1}{(1+x)^3}, \ s(x) = 1 - \frac{2 \cdot 3 \cdot x}{2} + \frac{3 \cdot 4 \cdot x^2}{2} - \frac{4 \cdot 5 \cdot x^3}{2} + \frac{5 \cdot 6 \cdot x^4}{2} + \dots
$$

 $5.$ 

$$
(\forall x: |x| < 1) f(x) = \frac{1}{\sqrt{1-x^2}}, \ s(x) = 1 + \frac{1 \cdot x^2}{2} + \frac{1 \cdot 3 \cdot x^4}{2 \cdot 4} + \frac{1 \cdot 3 \cdot 5 \cdot x^6}{2 \cdot 4 \cdot 6} + \frac{1 \cdot 3 \cdot 5 \cdot 7 \cdot x^8}{2 \cdot 4 \cdot 6 \cdot 8} + \dots
$$

#### <span id="page-5-0"></span> $3.4$ Задача №8

Если во время выполнения программы в этой задаче ошибок не было, вывод результата нужно начинать с сообщения «Result: 1», за которым и выводится результат вычислений.

В случае возникновения ошибочной ситуации вывод следует начинать с сообщения «Error: <sub>12</sub>», за которым должно следовать описание ошибочной ситуации.

## Варианты

- 0. Вводятся беззнаковое целое число длиной 4 байта а и целое число п. Числа вводятся в десятичной системе счисления. Необходимо циклически сдвинуть значение переменной а на п позиций вправо. Результат вывести в двоичной системе счисления.
- 1. Вводятся значения четырёх байт в десятичной системе счисления. Необходимо реализовать «упаковку» этих байт в беззнаковое целое (первый байт занимает самые старшие биты беззнакового числа, последний – самые младшие) и «распаковку» обратно. Вывести сначала результат «упаковки» (беззнаковое целое) в двоичной системе счисления, затем значения четырёх байт, полученных в результате «распаковки» (от старшего к младшему) в десятичной системе счисления.
- 2. Вводятся беззнаковое целое число длиной 4 байта а и целое число п. Числа вводятся в десятичной системе счисления. Необходимо циклически сдвинуть значение переменной  $a$  на  $n$  позиций влево. Результат вывести в двоичной системе счисления.
- 3. Вводится беззнаковое целое число длиной 4 байта. Число вводится в десятичной системе счисления. Зашифровать значение числа, поменяв местами чётные и нечётные биты (т.е. местами меняются нулевой и первый биты, второй и третий, и т.д.). Результат шифрования вывести на экран в двоичной системе счисления.

#### <span id="page-6-0"></span>3.5 Задача №9

Приняв с клавиатуры по концевому признаку (до первого отрицательного числа) элементы непустой последовательности неотрицательных чисел  $x$ , вычислить и вывести на экран значение  $q(x)$ .

### Варианты

 $\overline{0}$ .

$$
g(x) = \sqrt{x_1 + \frac{x_2}{2} + \ldots + \frac{x_n}{n}}.
$$

 $\mathbf{1}$ .

$$
g(x) = \sin\left(\sqrt{x_1} + \sqrt{\frac{x_2}{2}} + \ldots + \sqrt{\frac{x_n}{n}}\right).
$$

 $\overline{2}$ .

$$
g(x) = \frac{1}{n} \left( \sqrt{1 + x_1} + \sqrt{2 + x_2} + \ldots + \sqrt{n + x_n} \right).
$$

3.

$$
g(x) = \exp\left(\frac{1}{(x_1+1)\cdot(x_2+2)\cdot\ldots\cdot(x_n+n)}\right)
$$

#### <span id="page-6-1"></span>Взаимодействие с системой тестирования  $\overline{4}$

1. Исходный код лабораторной работы размещается студентом в ветви lab\_LL, а решение каждой из задач — в отдельной папке с названием вида  $1ab_{LL}PP_{-CC}$ , где  $LL$  – номер лабораторной, PP – номер задачи,  $CC$  – вариант студента. Если дана общая задача без вариантов, решение следует сохранять в папке с названием вида lab\_LL\_PP.

Пример: решения восьми задач седьмого варианта пятой лабораторной размещаются в папках lab\_05\_01\_07, lab\_05\_02\_07, lab\_05\_03\_07, ..., lab\_05\_08\_07.

- 2. Исходный код должен соответствовать оглашённым в начале семестра правилам оформления.
- 3. Если для решения задачи студентом создаётся отдельный проект в IDE, разрешается поместить под версионный контроль файлы проекта, добавив перед этим необходимые маски в список игнорирования. Старайтесь добавлять маски общего вида. Для каждого проекта должны быть созданы, как минимум, два варианта сборки: Debug — с отладочной информацией, и Release — без отладочной информации.
- 4. Сборка проекта на сервере происходит с помощью компилятора дес с ключами std=c99, Wall, Werror, Wpedantic, Wextra.

При сборке проектов, в которых используются типы с плавающей точкой, дополнительно указываются флаги Wfloat-equal и Wfloat-conversion.

При сборке проектов лабораторных работ, в которых запрещено использовать массивы переменной длины (VLA), дополнительно указывается флаг Wvla.

Если в Вашей программе используются математические функции из стандартной библиотеки, в Linux команда компиляции Вашей программы должна включать ключ 1m, указывающий компилятору на явную компоновку математической библиотеки,

которая в Linux не добавляется по умолчанию, в отличие от оставшейся части стандартной библиотеки.

Пример:

gcc -std=c99 -Wall -Werror -o app.exe main.c -lm

- 5. Крайне рекомендуется для проверки с некоторой периодичностью дополнительно собирать проект с помощью компилятора clang с тем же набором флагов.
- 6. Советуем проводить анализ проекта с помощью одного или нескольких статических анализаторов, которые рассматриваются в рамках практикума. Помните, что рекомендации статанализатора нужно принимать или отвергать обоснованно.
- 7. Для каждой программы ещё до реализации студентом заготавливаются и помещаются под версионный контроль в подпапку func\_tests/data/ функциональные тесты, демонстрирующие её работоспособность.

Позитивные входные данные следует располагать в файлах вида pos\_TT\_in.txt, выходные — в файлах вида  $pos$  TT out .txt, аргументы командной строки при наличии — в файлах вида  $pos_TT_args.txt$ , где  $TT$  — номер тестового случая.

Негативные входные данные следует располагать в файлах вида neg TT in.txt. выходные — в файлах вида  $neg\_TT\_out.txt$ , аргументы командной строки при наличии — в файлах вида  $neg_TT_args.txt$ , где  $TT$  – номер тестового случая.

Разрешается помещать под версионный контроль в подпапку func\_tests/scripts/ сценарии автоматического прогона функциональных тестов. Если Вы используете при автоматическом прогоне функциональных тестов сравнение строк, не забудьте проверить используемые кодировки. Помните, что UTF-8 и UTF-8(BOM) — две разные кодировки.

Под версионный контроль в подпапку func\_tests/ также помещается файл readme.md с описанием в свободной форме содержимого каждого из тестов. Вёрстка файла на языке Markdown обязательной не является, достаточно обычного текста.

Пример: восемь позитивных и шесть негативных функциональных тестов без дополнительных ключей командной строки должны размещаться в файлах pos\_01\_in.txt, pos\_01\_out.txt, ..., neg\_06\_out.txt. В файле readme.md при этом может содержаться следующая информация:

```
# Тесты для лабораторной работы MLL
## Входные данные
Целые а, b, с
## Выходные данные
Целые d, e
## Позитивные тесты:
- 01 - обычный тест;
- 02 - в качестве первого числа нуль;
\ddotsc- 08 - все три числа равны.
## Негативные тесты:
- 01 - вместо первого числа идёт буква;
- 02 - вместо второго числа идёт буква;
\sim \sim \sim- 06 - вводятся слишком большие числа.
```
- 8. Если не указано обратное, успешность ввода должна контролироваться. При первом неверном вводе программа должна прекращать работу с ненулевым кодом возврата.
- 9. Вывод программы может содержать текстовые сообщения и числа. Если не указано обратное, тестовая система анализирует числа в потоке вывода, поэтому они могут быть использованы только для вывода результатов - использовать числа в информационных сообщениях запрещено.

Пример: сообщение «Input point 1:» будет неверно воспринято тестовой системой, а сообщения «Input point А:» или «Input first point:» — правильно.

Тестовая система вычленяет из потока вывода числа, обособленные пробельными символами.

Пример: сообщения «a=1.043» и «a = 1.043.» будут неверно восприняты тестовой системой, а сообщения «а: 1.043» или «а = 1.043» — правильно.

10. Если не указано обратное, числа двойной точности следует выводить, округляя до шестого знака после точки.